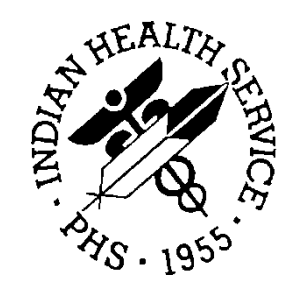

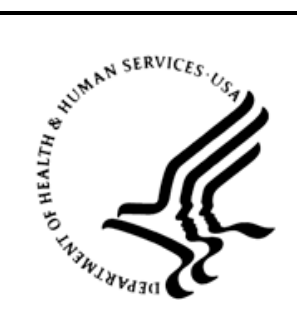

## RESOURCE AND PATIENT MANAGEMENT SYSTEM

# **Clinical Reporting System**

(BGP)

## **Installation Guide and Release Notes**

Version 17.0 September 2016

Office of Information Technology Division of Information Technology

## **Table of Contents**

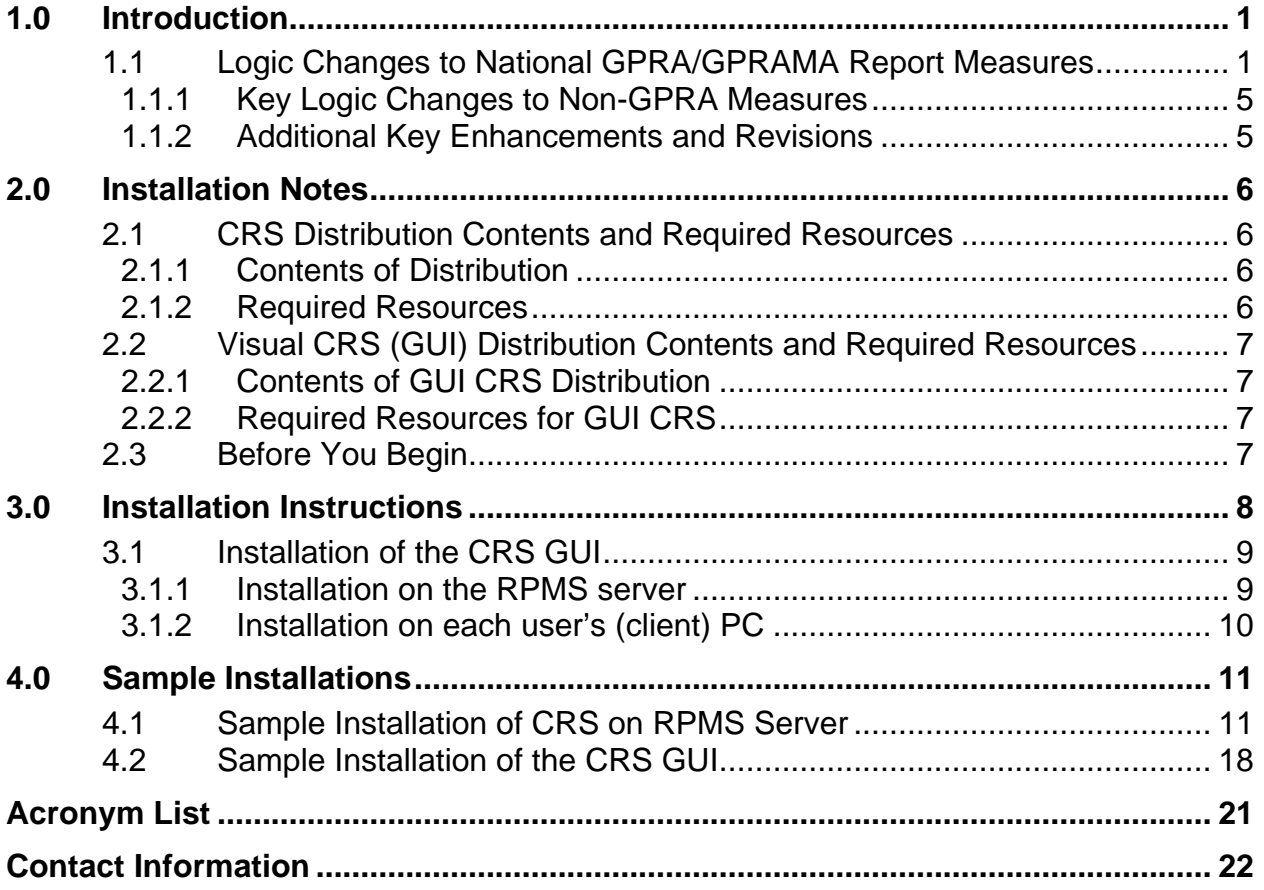

## **Preface**

The Government Performance and Results Act (GPRA) requires federal agencies to report annually on how the agency measured against the performance targets set in its annual plan. The Indian Health Service (IHS) GPRA measures include clinical prevention and treatment, quality of care, infrastructure, and administrative efficiency functions.

The IHS Clinical Reporting System (CRS) is a Resource and Patient Management System (RPMS) software application designed for national reporting, as well as Area Office and local monitoring of clinical GPRA and developmental measures. CRS was first released for FY 2002 performance measures (as GPRA+) and is based on a design by the Aberdeen Area Office (GPRA2000).

This manual provides installation instructions for CRS Version 17.0. Version 17.0 adds fiscal year (FY) 2017 clinical performance measures to existing FY 2002 through FY 2016 measures.

CRS is the reporting tool used by the IHS Office of Planning and Evaluation to collect and report clinical performance results annually to the Department of Health and Human Services and to Congress.

Each year, an updated version of CRS software is released to reflect changes in the logic descriptions of the different denominators and numerators. Additional performance measures may also be added. Local facilities can run reports as often as they want and can also use CRS to transmit data to their Area Office. The Area Office can use CRS to produce an aggregated Area Office report for either annual GPRA or Area Office director performance reports.

CRS produces reports on demand from local RPMS databases for both GPRA and developmental clinical performance measures that are based on RPMS data, thus eliminating the need for manual chart audits for evaluating and reporting clinical measures.

To produce reports with comparable data across every facility, the GPRA measures definitions were "translated" into programming code with the assistance of clinical subject matter experts. CRS uses predefined taxonomies to find data items in the RPMS Patient Care Component to determine if a patient meets the performance measure criteria. Taxonomies contain groups of codes (e.g., diagnoses or procedures) or site-specific terms. Each performance measure topic has one or more defined denominators and numerators.

Administrative and clinical users can review individual or all measures at any time to:

- Identify potential data issues in their RPMS; for example, missing or incorrect data.
- Monitor their site's performance against past national performance and upcoming agency goals.
- Identify specific areas where the facility is not meeting the measure in order to initiate business process or other changes.
- Quickly measure impact of process changes on performance measures.
- Identify IHS Area Offices meeting or exceeding measures to provide lessons learned.

Users of the RPMS CRS include:

- Area Office and site quality improvement staff.
- Compliance officers.
- GPRA coordinators.
- Clinical staff, such as physicians, nurses, nurse practitioners, and other providers.
- Area Office directors.
- Any staff involved with quality assurance initiatives.
- Staff who run the various CRS reports.

## <span id="page-4-0"></span>**1.0 Introduction**

This manual provides user instructions on installing Version 17.0 of the Clinical Reporting System (CRS). The manual provides installation instructions for both the RPMS server side software and the Visual CRS graphical user interface (GUI).

### <span id="page-4-1"></span>1.1 Logic Changes to National GPRA/GPRAMA Report **Measures**

- Key changes to GPRA/GPRAMA Measures:
	- − Replaced Alcohol Screening (FAS Prevention) GRPA measure with Universal Alcohol Screening (ages 12 through 75) measure
	- − Added new GPRA measure for Screening, Brief Intervention, and Referral to Treatment (SBIRT)
	- − Added new GPRA measure for Depression Screening (ages 12 through 17)
	- − Added new GPRA measures for Antidepressant Medication Management (patients with Acute Phase Treatment and patients with Continuation Phase Treatment)
	- − Replaced Comprehensive CVD-Related Assessment GPRA measure with Statin Therapy for the Prevention and Treatment of Cardiovascular Disease measure
- GPRA Developmental Measures:
	- Added the following new GPRA Developmental measures:
		- Diabetes: Glycemic Control (Active Diabetic denominator includes Problem List entries)
		- Adult Immunizations (Composite measure for age 19 and older with ageappropriate immunizations)
		- HIV Screening: (New measures for male patients age 25 through 45 with positive result and HIV screening ever)
		- Chlamydia Testing (New refusal measures)
		- Sexually Transmitted Infection (STI) Screening (New refusal measures)
	- − Removed topics:
		- Alcohol Screening
		- Screening, Brief Intervention, and Referral to Treatment (SBIRT)
		- Depression Screening
- Statin Therapy for the Prevention and Treatment of Cardiovascular Disease
- − Updated codes and/or logic in the following measures: Childhood Immunizations; Comprehensive Cancer Screening; HIV Screening; Hepatitis C Screening; Optometry; Visit Statistics.
- Statin Therapy to Reduce Cardiovascular Disease Risk in Patients with Diabetes:
	- − Added logic to CVD definitions to look at the Problem List.
	- − Added SNOMED data set PXRM ISCHEMIC HEART DISEASE to CHD definition (for Problem List only).
	- − Added SNOMED data set PXRM BGP AMI to AMI definition (for Problem List only).
	- − Added SNOMED data set PXRM BGP IVD to IVD definition (for Problem List only).
	- − Added SNOMED data set PXRM BGP ISCHEMIC STROKE TIA to ischemic stroke/TIA definition (for Problem List only).
	- − Added logic to Acute Alcoholic Hepatitis definition to look at the Problem List.
	- − Added SNOMED data set PXRM BGP ACUTE ETOH HEPATITIS to acute alcoholic hepatitis definition (for Problem List only).
	- − Added logic to Myopathy/Myalgia definition to look at the Problem List.
	- − Added SNOMED data set PXRM BGP MYOPATHY MYALGIA to myopathy/myalgia definition (for Problem List only).
	- − Updated adverse drug reaction/documented statin allergy logic to clarify that Problem List entry status is not Deleted.
	- − Added SNOMED data set PXRM BGP ADR STATIN to statin adverse reaction definition (for Problem List only).
	- − Added logic to cirrhosis of the liver definition to look at the Problem List.
	- − Added SNOMED data set PXRM BGP CIRRHOSIS to cirrhosis of the liver definition (for Problem List only).
	- − Added logic to ESRD definition to look at the Problem List.
	- − Added SNOMED data set PXRM END STAGE RENAL DISEASE to ESRD definition (for Problem List only).
- Diabetes: Nephropathy Assessment:
	- − Added logic to ESRD definition to look at the Problem List.
	- − Added SNOMED data set PXRM END STAGE RENAL DISEASE to ESRD definition (for Problem List only).
- Diabetic Retinopathy:
- − Removed ICD-10 codes H54.10-H54.12 from bilateral blindness definition.
- − Changed logic for bilateral blindness to include inactive problems on the Problem List.
- − Added SNOMED data set PXRM BGP BILAT BLINDNESS and PXRM BGP BLINDNESS UNSPECIFIED with Laterality equal to Bilateral to bilateral blindness definition (for Problem List only).
- − Added SNOMED data sets PXRM BGP LEFT EYE BLIND, PXRM BGP BLINDNESS UNSPECIFIED with Laterality equal to Left, PXRM BGP RIGHT EYE BLIND, and PXRM BGP BLINDNESS UNSPECIFIED with Laterality equal to Right to bilateral blindness definition (for Problem List only).
- Childhood Immunizations:
	- − Added SNOMED data set PXRM BGP POLIO to IPV evidence of disease definition (for Problem List only).
	- − Added SNOMED data set PXRM BGP MEASLES to measles evidence of disease definition (for Problem List only).
	- − Added SNOMED data set PXRM BGP RUBELLA to rubella evidence of disease definition (for Problem List only).
	- − Added SNOMED data set PXRM BGP HEPATITIS A to Hepatitis A evidence of disease definition (for Problem List only).
	- − Added SNOMED data set PXRM BGP HEPATITIS B to Hepatitis B evidence of disease definition (for Problem List only).
	- − Added SNOMED data set PXRM BGP VARICELLA to varicella evidence of disease definition (for Problem List only).
- Cancer Screening: Pap Smear Rates:
	- − Removed ICD-10 code Z90.711 from hysterectomy definition.
	- − Updated hysterectomy definition to include inactive Problem List items.
	- − Added SNOMED data set PXRM BGP HYSTERECTOMY DX to hysterectomy definition (for Problem List only).
- Cancer Screening: Mammogram Rates:
	- − Added logic to look at the Problem List for bilateral and unilateral mastectomies.
	- − Added SNOMED data set PXRM BGP BILAT MASTECTOMY to bilateral mastectomy definition (for Problem List only).
	- − Added SNOMED data set PXRM BGP RIGHT MASTECTOMY to right mastectomy definition (for Problem List only).
	- − Added SNOMED data set PXRM BGP LEFT MASTECTOMY to left mastectomy definition (for Problem List only).
- Colorectal Cancer Screening:
	- − Added logic to colorectal cancer screening definition to look at the Problem List.
	- − Added SNOMED data set PXRM COLORECTAL CANCER to colorectal cancer definition (for Problem List only).
- Tobacco Use and Exposure Assessment:
	- − Added SNOMED data set PXRM BGP TOBACCO SCREENED to tobaccorelated diagnosis definition (for Problem List only).
	- − Added SNOMED data set PXRM BGP CURRENT TOBACCO to tobacco user definition (for Problem List only).
	- − Added SNOMED data set PXRM BGP TOBACCO SMOKER to smoker definition (for Problem List only).
	- − Added SNOMED data set PXRM BGP TOBACCO SMOKELESS to smokeless definition (for Problem List only).
- Tobacco Cessation:
	- − Added SNOMED data set PXRM BGP QUIT TOBACCO to quit tobacco definition (for Problem List only).
	- − Added SNOMED data set PXRM BGP CURRENT TOBACCO to tobacco user definition (for Problem List only).
- Alcohol Screening:
	- − Changed topic to Alcohol Screening from Alcohol Screening (FAS Prevention).
	- − Moved measures from GPRA Developmental report to Selected Measures report.
	- − Changed GPRA measure to Universal Alcohol Screening measure.
	- − Removed User Pop FAS measures.
	- − Added new measure with User Pop denominator.
	- − Added SNOMED data set PXRM BGP ETOH RELATED DX to alcoholrelated diagnosis definition (for Problem List only).
- Screening, Brief Intervention, and Referral to Treatment (SBIRT):
	- − Made BNI/BI measure new GPRA measure.
	- − Added new measure with User Pop denominator.
- Intimate Partner (Domestic) Violence Screening: Added SNOMED data set PXRM BGP IPV DV DX to IPV/DV diagnosis definition (for Problem List only).
- Depression Screening:
	- − Added measures for ages 12 through 17.
- − Created new GPRA measure for age 12 through 17.
- − Added PHQT to depression screening definition.
- Antidepressant Medication Management: Made two measures new GPRA measures.
- Controlling High Blood Pressure Million Hearts:
	- − Added logic to ESRD definition to look at the Problem List.
	- − Added SNOMED data set PXRM END STAGE RENAL DISEASE to ESRD definition (for Problem List only).
	- − Added SNOMED data set PXRM ESSENTIAL HYPERTENSION to hypertension definition (for Problem List only).
	- − Updated logic for patients with more than one blood pressure on a single day to first look for blood pressure less than (<) 140/90 and if not found, look for blood pressure less than (<) 150/90.
- Comprehensive Cardiovascular disease (CVD)-Related Assessment: Removed from all reports.
- Statin Therapy for the Prevention and Treatment of Cardiovascular Disease: New GPRA measure.
- HIV Screening:
	- − Changed logic for HIV to include inactive problems on the Problem List.
	- − Added SNOMED data set PXRM HIV to HIV diagnosis definition (for Problem List only).

#### <span id="page-8-0"></span>1.1.1 Key Logic Changes to Non-GPRA Measures

For key logic changes to non-GPRA measures, please refer to the *CRS 2017 (Version 17.0) Selected Measures Report Performance Measure List and Definitions* document located on the CRS Web site at

[http://www.ihs.gov/crs/includes/themes/newihstheme/display\\_objects/documents/crsv](http://www.ihs.gov/crs/includes/themes/newihstheme/display_objects/documents/crsv17/SelectedMeasuresV170.pdf) [17/SelectedMeasuresV170.pdf.](http://www.ihs.gov/crs/includes/themes/newihstheme/display_objects/documents/crsv17/SelectedMeasuresV170.pdf)

#### <span id="page-8-1"></span>1.1.2 Additional Key Enhancements and Revisions

- Removed the ability to run the GPRA Dashboard for the following GPRA year.
- Minor bug fixes.

## <span id="page-9-0"></span>**2.0 Installation Notes**

**Note:** Read the entire Notes File prior to attempting any installation.

#### Prefix: BGP

#### **Current Version**: 17.0

**Note:** This distribution of the CRS contains Version 17.0 of CRS and the GUI front end to the CRS system. The server-side (i.e. "roll-and-scroll" or backend) version 17.0 of the package can be installed alone or both the GUI and the server-side versions can be installed. Currently, there is no requirement to install the GUI. Please install version 17.0 of CRS (bgp\_1700.k) at all sites regardless of whether the site opts to install and use the GUI portion of the package. Version 17.0 of CRS and the GUI have different requirements so please take note of the requirements section for each piece of the software.

### <span id="page-9-1"></span>2.1 CRS Distribution Contents and Required Resources

#### <span id="page-9-2"></span>2.1.1 Contents of Distribution

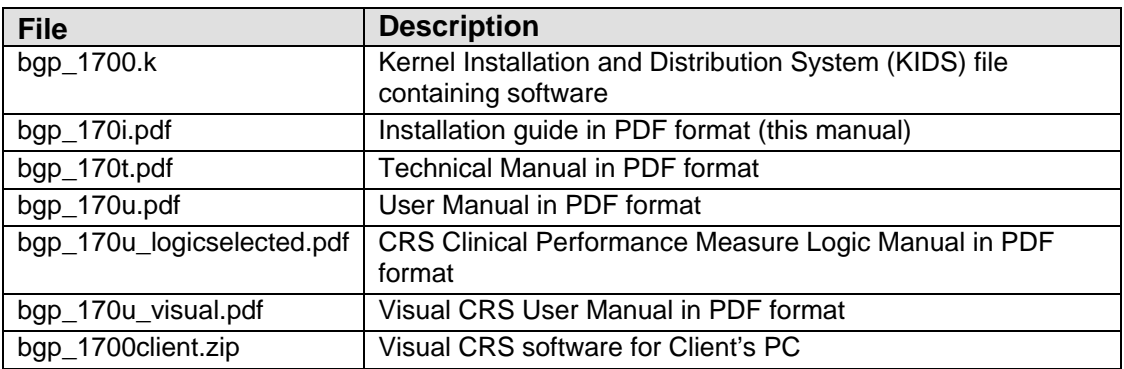

#### <span id="page-9-3"></span>2.1.2 Required Resources

IHS Clinical Reporting System version 16.1 must be installed. (bgp\_1610.k)

### <span id="page-10-0"></span>2.2 Visual CRS (GUI) Distribution Contents and Required Resources

#### <span id="page-10-1"></span>2.2.1 Contents of GUI CRS Distribution

• bgp\_1700client.zip.

The following two files are contained in the zip file:

- bgp\_1700setup.exe.
- $\bullet$  bgp 1700.msi.

### <span id="page-10-2"></span>2.2.2 Required Resources for GUI CRS

Additional requirements for installing and using Visual CRS on a client's PC:

- *On the RPMS Server*:
	- $-$  BMX v4.0.
	- − IHS Clinical Reporting System v17.0.
- *On the Client (User's) PC:*
	- − Windows XP Service Pack 3 or higher.
	- − Microsoft Office 2003 or later.
	- − .NET Framework v4.0.
	- − If the CRS GUI is not going to be installed, ignore these requirements.
	- − If the .NET Framework v4.0 is not installed it will automatically be downloaded and installed when the client installation is started.

## <span id="page-10-3"></span>2.3 Before You Begin

- 1. Make a copy of this distribution for offline storage.
- 2. Print all notes/readme files.
- 3. Create a printed audit trail, in case there are any problems with the installation.

To capture terminal output during the installation, use an auxport printer attached to the terminal on which the installation is being performed.

## <span id="page-11-0"></span>**3.0 Installation Instructions**

**Note:** This installation is a KIDS install. For any questions on how to do a KIDS installation, please contact your Area Office information systems support personnel.

In all UCIs running the IHS CRS:

- 1. Ensure that users are unable to use the CRS for the duration of this installation.
- 2. Save all routines ( $\frac{6}{8}$ RO (CACHE) in the BGP7 $*$  namespace for use in returning to the prior existing version, if needed.

**Note:** If no problems are noted with the new installation, remove saved routines from your system 7–10 days after this install.

- 3. Install bgp\_1700.k. This file is the KIDS file for the IHS CRS:
	- a. Load the distribution into KIDS using **Option 1** on the **KIDS Installation menu**. The distribution was released in a file named bgp\_1700.k
	- b. Verify the load using **Option 2** on the **KIDS Installation menu**.
	- c. Consider using **Options 3** and **4** on the **KIDS Installation menu** to print and compare the Transport global.
	- d. Install the distribution using option 6 on the Installation menu.
	- e. For results, use the **KIDS Install File Print** option to view/print the IHS CLINICAL REPORTING SYSTEM V17.0 entry.

**Note:** For assistance with a KIDS install, call your Area Office support personnel.

4. After the install completes, assign security keys, as appropriate, using the following table:

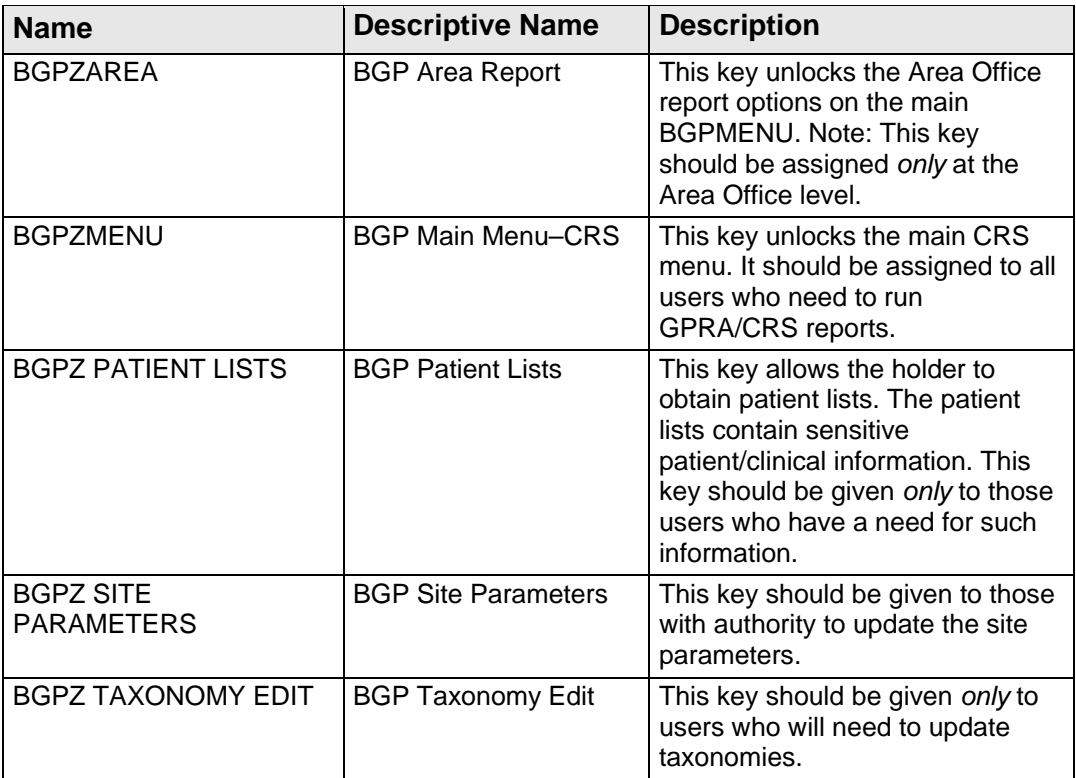

## <span id="page-12-0"></span>3.1 Installation of the CRS GUI

There are two parts to the CRS GUI install: installation on the RPMS server and installation on the local (client) PC. See the steps below for installation instructions.

#### <span id="page-12-1"></span>3.1.1 Installation on the RPMS server

- 1. Make sure BMX v4.0 has been installed in RPMS on the RPMS Server.
- 2. Make sure CRS v17.0 has been installed in RPMS on the RPMS server. (See instructions above.)

**Note**: If a previous version of Visual CRS is being used you will not need to perform Steps 3 and 4. If this is the first time Visual CRS is being used perform Steps 3 and 4.

3. Assign option BGPGRPC as a secondary menu option with a synonym of **BGPG** for each user.

4. Assign option BMXRPC as a secondary menu option with a synonym of **BMX** for each user.

#### <span id="page-13-0"></span>3.1.2 Installation on each user's (client) PC

- 1. Place bgp\_1700client.zip into a directory of your choice and unzip the file. There are two files included in the zip file: bgp\_1700.msi and bgp\_1700setup.exe.
- 2. If a previous version of the Visual CRS product is installed it will need to be removed. Go to the **Start** menu. Then go to **Control Panel** then click **Add/Remove Programs** and select and remove **Visual CRS**.
- 3. Double click the **bgp\_1700setup.exe** file that was distributed with Visual CRS. If asked, accept the License Agreement and follow the instructions for downloading and installing Microsoft .Net Framework v4.0 (this will only occur if the most current version of Microsoft.Net Framework v4.0 is not on the local PC). This step takes approximately 20-30 minutes over a DSL connection.
- 4. Follow the prompts on the **Visual CRS Setup Screens** and accept all of the defaults.
- 5. Double click the **Visual CRS** shortcut that appears on the desktop.
- 6. If this is the first install you will need to add a new connection. Please refer to the BMX 4.0 User Manual for instructions.
- 7. When the **RPMS Login** window appears, enter your RPMS access and verify codes, and then click **OK**.
- 8. If data for multiple facilities is stored on the same RPMS database, the Select Division window is displayed. Select a Division, and then click **OK**.
- 9. You are now running the Visual CRS software.

## <span id="page-14-0"></span>**4.0 Sample Installations**

#### <span id="page-14-1"></span>4.1 Sample Installation of CRS on RPMS Server

```
DEVA>D ^XPDKRN
KIDS 8.0
Select KIDS OPTION: 1 LOAD A DISTRIBUTION
Enter a Host File: X:\export\bgp_1700.k
KIDS Distribution saved on Aug 12, 2016@11:55:59
Comment: IHS CLINICAL REPORTING V17.0
This Distribution contains Transport Globals for the following Package(s):
Build IHS CLINICAL REPORTING 17.0 has been loaded before, here is when: 
       IHS CLINICAL REPORTING 17.0 Install Completed
                                      was loaded on Jun 23, 2016@13:55:43
OK to continue with Load? NO// y YES
Distribution OK!
Want to Continue with Load? YES// 
Loading Distribution...
Build IHS CLINICAL REPORTING 17.0 has an Environmental Check Routine
Want to RUN the Environment Check Routine? YES// 
    IHS CLINICAL REPORTING 17.0
Will first run the Environment Check Routine, BGP7POS
Use INSTALL NAME: IHS CLINICAL REPORTING 17.0 to install this Distribution.
DEVA>D ^XPDKRN
KIDS 8.0
Select KIDS OPTION: 6 INSTALL PACKAGE(S)<br>Select INSTALL NAME: IHS CLINICAL REPORTING 17.0
Select INSTALL NAME: IHS CLINICAL REPORTING 17.0 Loaded from Distribution
      Loaded from Distribution 8/12/16@11:57:15
     => IHS CLINICAL REPORTING V17.0 ;Created on Aug 12, 2016@11:55:59
This Distribution was loaded on Aug 12, 2016@11:57:15 with header of 
   IHS CLINICAL REPORTING V17.0 ;Created on Aug 12, 2016@11:55:59
   It consisted of the following Install(s):
IHS CLINICAL REPORTING 17.0
Checking Install for Package IHS CLINICAL REPORTING 17.0
Will first run the Environment Check Routine, BGP7POS
Install Questions for IHS CLINICAL REPORTING 17.0
Incoming Files:
```
 90241.01 BGP CONTROL FILE (including data) Note: You already have the 'BGP CONTROL FILE' File. I will REPLACE your data with mine. 90241.02 BGP SITE PARAMETERS Note: You already have the 'BGP SITE PARAMETERS' File. 90241.03 BGP SUMMARY CATEGORIES (including data) Note: You already have the 'BGP SUMMARY CATEGORIES' File. I will REPLACE your data with mine. 90245 BGP AREA AUTOMATED GPRA PARAMS Note: You already have the 'BGP AREA AUTOMATED GPRA PARAMS' File. 90245.1 BGP GPRA FLAT FILE DATA Note: You already have the 'BGP GPRA FLAT FILE DATA' File. 90558.01 BGP 17 MEASURES (including data) Note: You already have the 'BGP 17 MEASURES' File. I will REPLACE your data with mine. 90558.02 BGP 17 INDIVIDUAL MEASURES (including data) Note: You already have the 'BGP 17 INDIVIDUAL MEASURES' File. I will REPLACE your data with mine. 90558.03 BGP 17 DATA CURRENT Note: You already have the 'BGP 17 DATA CURRENT' File. 90558.04 BGP 17 DATA PREVIOUS Note: You already have the 'BGP 17 DATA PREVIOUS' File. 90558.05 BGP 17 DATA BASELINE Note: You already have the 'BGP 17 DATA BASELINE' File. 90558.06 BGP 17 NATIONAL PATIENT LISTS (including data) Note: You already have the 'BGP 17 NATIONAL PATIENT LISTS' File. I will REPLACE your data with mine. 90558.07 BGP 17 SNOMED SUBSETS (including data) Note: You already have the 'BGP 17 SNOMED SUBSETS' File. I will OVERWRITE your data with mine. 90558.08 BGP 17 TAXONOMIES (including data) Note: You already have the 'BGP 17 TAXONOMIES' File. I will REPLACE your data with mine.

 90558.1 BGP 17 MEASURE GROUPS (including data) Note: You already have the 'BGP 17 MEASURE GROUPS' File. I will REPLACE your data with mine. 90558.12 BGP 17 PATIENT ED DATA CURRENT Note: You already have the 'BGP 17 PATIENT ED DATA CURRENT' File. 90558.13 BGP 17 PATIENT ED DATA PREVIOUS Note: You already have the 'BGP 17 PATIENT ED DATA PREVIOUS' File. 90558.14 BGP 17 PATIENT ED DATA BASELINE Note: You already have the 'BGP 17 PATIENT ED DATA BASELINE' File. 90558.15 BGP 17 PAT ED MEASURES (including data) Note: You already have the 'BGP 17 PAT ED MEASURES' File. I will REPLACE your data with mine. 90558.17 BGP 17 ICARE GROUPS (including data) Note: You already have the 'BGP 17 ICARE GROUPS' File. I will REPLACE your data with mine. 90558.18 BGP 17 ICARE CATEGORIES (including data) Note: You already have the 'BGP 17 ICARE CATEGORIES' File. I will REPLACE your data with mine. 90558.19 BGP 17 GUI REPORT OUTPUT Note: You already have the 'BGP 17 GUI REPORT OUTPUT' File. 90558.21 BGP 17 SNOMED LISTS (including data) Note: You already have the 'BGP 17 SNOMED LISTS' File. I will REPLACE your data with mine. 90559.02 BGP 17 ELDER INDIVIDUAL MEASURES (including data) Note: You already have the 'BGP 17 ELDER INDIVIDUAL MEASURES' File. I will REPLACE your data with mine. 90559.03 BGP 17 ELDER DATA CURRENT Note: You already have the 'BGP 17 ELDER DATA CURRENT' File. 90559.04 BGP 17 ELDER DATA PREVIOUS Note: You already have the 'BGP 17 ELDER DATA PREVIOUS' File. 90559.05 BGP 17 ELDER DATA BASELINE Note: You already have the 'BGP 17 ELDER DATA BASELINE' File.

```
 90559.06 BGP 17 ELDER MEASURES (including data)
Note: You already have the 'BGP 17 ELDER MEASURES' File.
I will REPLACE your data with mine.
Enter the Device you want to print the Install messages.
You can queue the install by enter a 'Q' at the device prompt.
Enter a '^' to abort the install.
DEVICE: HOME// Virtual
qqqqqqqqqqqqqqqqqqqqqqqqqqqqqqqqqqqqqqqqqqqqqqqqqqqqqqqqqqqqqqqqqqqqqqqqqqqqqqqq
Install Started for IHS CLINICAL REPORTING 17.0 : 
                Aug 12, 2016@11:57:49
Build Distribution Date: Aug 12, 2016
Installing Routines:
                Aug 12, 2016@11:57:51
Running Pre-Install Routine: PRE^BGP7POS
Installing Data Dictionaries: 
......................................................................................
    ..................................... Installing Data Dictionaries: 
    ......................................................................................
      ..................................... Installing Data Dictionaries: 
      ......................................................................................
       ..................................... Installing Data Dictionaries: 
       ......................................................................................
     ..................................... Installing Data Dictionaries: 
    ......................................................................................
         ..................................... Aug 12, 
2016@11:57:55.....................
 Installing Data: 
                Aug 12, 2016@11:58
Installing PACKAGE COMPONENTS: 
 Installing SECURITY KEY
 Installing INPUT TEMPLATE
 Installing PROTOCOL
Installing REMOTE PROCEDURE
 Installing LIST TEMPLATE
 Installing OPTION
                Aug 12, 2016@11:58:02
Running Post-Install Routine: POST^BGP7POS
Updating [BGP CPT HOSPICE] taxonomy... 
Updating [BGP PQA ARB NEPRILYSIN NDC] taxonomy... 
Updating [BGP CD4 LOINC CODES] taxonomy...
```
Updating [BGP CHLAMYDIA LOINC CODES] taxonomy... Updating [BGP ESTIMATED GFR LOINC] taxonomy... Updating [BGP FOBT LOINC CODES] taxonomy... Updating [BGP GROUP A STREP LOINC] taxonomy... Updating [BGP HEP C TEST LOINC CODES] taxonomy... Updating [BGP ASTHMA LABA NDC] taxonomy... Updating [BGP HEDIS ANTICHOLINERGIC NDC] taxonomy... Updating [BGP HEDIS ANTITHROMBOTIC NDC] taxonomy... Updating [BGP HEDIS ANTI-INFECTIVE NDC] taxonomy... Updating [BGP HEDIS CARDIOVASCULAR NDC] taxonomy... Updating [BGP HEDIS CENTRAL NERVOUS NDC] taxonomy... Updating [BGP HEDIS NONBENZODIAZ NDC] taxonomy... Updating [BGP HEDIS ENDOCRINE NDC] taxonomy... Updating [BGP HEDIS GASTROINTESTINAL NDC] taxonomy... Updating [BGP HEDIS PAIN NDC] taxonomy... Updating [BGP HEDIS SKL MUSCLE RELAX NDC] taxonomy... Updating [BGP PQA BETA BLOCKER NDC] taxonomy... Updating [BGP PQA RASA NDC] taxonomy... Updating [BGP PQA CCB NDC] taxonomy... Updating [BGP PQA BIGUANIDE NDC] taxonomy... Updating [BGP PQA SULFONYLUREA NDC] taxonomy... Updating [BGP PQA THIAZOLIDINEDIONE NDC] taxonomy... Updating [BGP PQA DPP IV NDC] taxonomy... BGP CMS ACEI MEDS CLASS Creating BGP CMS ACEI MEDS Taxonomy... BGP CMS BETA BLOCKER CLASS BGP CMS BETA BLOCKER NDC Creating BGP CMS BETA BLOCKER MEDS Taxonomy... BGP CMS ANTIBIOTICS MEDS CLASS Creating BGP CMS ANTIBIOTIC MEDS Taxonomy... BGP CMS ARB MEDS CLASS Creating BGP CMS ARB MEDS Taxonomy... Creating DM AUDIT ASPIRIN DRUGS Taxonomy... BGP CMS ANTI-PLATELET CLASS Creating BGP ANTI-PLATELET DRUGS Taxonomy... BGP HEDIS OSTEOPOROSIS NDC Creating BGP HEDIS OSTEOPOROSIS DRUGS Taxonomy... BGP ASTHMA CONTROLLER NDC Creating BGP ASTHMA CONTROLLERS Taxonomy... BGP ASTHMA INHALED STEROID VAP Creating BGP ASTHMA INHALED STEROIDS Taxonomy... BGP ASTHMA LEUKOTRIENE NDC Creating BGP ASTHMA LEUKOTRIENE Taxonomy... BGP HEDIS ANTIDEPRESSANT NDC Creating BGP HEDIS ANTIDEPRESSANT MEDS Taxonomy... BGP RA OA NSAID VAPI Creating BGP RA OA NSAID MEDS Taxonomy... BGP RA GLUCOCORTICOIDS CLASS BGP RA GLUCOCORTICOIDS VAPI Creating BGP RA GLUCOCORTICOIDS MEDS Taxonomy... BGP HEDIS ANTIBIOTICS NDC Creating BGP HEDIS ANTIBIOTICS MEDS Taxonomy... BGP HEDIS ASTHMA LEUK NDC Creating BGP HEDIS ASTHMA LEUK MEDS Taxonomy... BGP HEDIS ASTHMA NDC Creating BGP HEDIS ASTHMA MEDS Taxonomy... BGP HEDIS PRIMARY ASTHMA NDC Creating BGP HEDIS PRIMARY ASTHMA MEDS Taxonomy... BGP HEDIS ASTHMA INHALED NDC Creating BGP HEDIS ASTHMA INHALED MEDS Taxonomy...

BGP HEDIS BETA BLOCKER NDC Creating BGP HEDIS BETA BLOCKER MEDS Taxonomy... BGP RA IM GOLD NDC Creating BGP RA IM GOLD MEDS Taxonomy... BGP RA AZATHIOPRINE VAPI Creating BGP RA AZATHIOPRINE MEDS Taxonomy... BGP RA LEFLUNOMIDE VAPI Creating BGP RA LEFLUNOMIDE MEDS Taxonomy... BGP RA ORAL GOLD VAPI Creating BGP RA ORAL GOLD MEDS Taxonomy... BGP RA CYCLOSPORINE NDC Creating BGP RA CYCLOSPORINE MEDS Taxonomy... BGP RA METHOTREXATE VAPI Creating BGP RA METHOTREXATE MEDS Taxonomy... BGP RA MYCOPHENOLATE VAPI Creating BGP RA MYCOPHENOLATE MEDS Taxonomy... BGP RA PENICILLAMINE VAPI Creating BGP RA PENICILLAMINE MEDS Taxonomy... BGP RA SULFASALAZINE VAPI Creating BGP RA SULFASALAZINE MEDS Taxonomy... BGP THROMBOLYTIC AGENT CLASS Creating BGP CMS THROMBOLYTIC MEDS Taxonomy... BGP HEDIS ANTICHOLINERGIC NDC Creating BGP HEDIS ANTICHOLINERGIC MEDS Taxonomy... BGP HEDIS ANTITHROMBOTIC NDC Creating BGP HEDIS ANTITHROMBOTIC MEDS Taxonomy... BGP HEDIS ANTI-INFECTIVE NDC Creating BGP HEDIS ANTI-INFECTIVE MEDS Taxonomy... BGP HEDIS CARDIOVASCULAR NDC Creating BGP HEDIS CARDIOVASCULAR MEDS Taxonomy... BGP HEDIS CENTRAL NERVOUS NDC Creating BGP HEDIS CENTRAL NERVOUS MEDS Taxonomy... BGP HEDIS NONBENZODIAZ NDC Creating BGP HEDIS NONBENZODIAZ MEDS Taxonomy... BGP HEDIS ENDOCRINE NDC Creating BGP HEDIS ENDOCRINE MEDS Taxonomy... BGP HEDIS GASTROINTESTINAL NDC Creating BGP HEDIS GASTROINTESTINAL MED Taxonomy... BGP HEDIS PAIN NDC Creating BGP HEDIS PAIN MEDS Taxonomy... BGP HEDIS SKL MUSCLE RELAX NDC Creating BGP HEDIS SKL MUSCLE RELAX MED Taxonomy... BGP HEDIS ACEI NDC Creating BGP HEDIS ACEI MEDS Taxonomy... BGP HEDIS ARB NDC Creating BGP HEDIS ARB MEDS Taxonomy... BGP HEDIS STATIN NDC Creating BGP HEDIS STATIN MEDS Taxonomy... BGP CMS WARFARIN VAPI Creating BGP CMS WARFARIN MEDS Taxonomy... BGP PQA BETA BLOCKER NDC Creating BGP PQA BETA BLOCKER MEDS Taxonomy... BGP PQA RASA NDC Creating BGP PQA RASA MEDS Taxonomy... BGP PQA CCB NDC Creating BGP PQA CCB MEDS Taxonomy... BGP PQA BIGUANIDE NDC Creating BGP PQA BIGUANIDE MEDS Taxonomy... BGP PQA SULFONYLUREA NDC

Creating BGP PQA SULFONYLUREA MEDS Taxonomy... BGP PQA THIAZOLIDINEDIONE NDC Creating BGP PQA THIAZOLIDINEDIONE MEDS Taxonomy... BGP PQA STATIN NDC Creating BGP PQA STATIN MEDS Taxonomy... BGP PQA ANTIRETROVIRAL NDC Creating BGP PQA ANTIRETROVIRAL MEDS Taxonomy... BGP PQA SABA NDC Creating BGP PQA SABA MEDS Taxonomy... BGP PQA CONTROLLER NDC Creating BGP PQA CONTROLLER MEDS Taxonomy... BGP ASTHMA LABA NDC Creating BGP ASTHMA LABA MEDS Taxonomy... BGP PQA DPP IV NDC Creating BGP PQA DPP IV MEDS Taxonomy... BGP PQA DIABETES ALL CLASS NDC Creating BGP PQA DIABETES ALL CLASS Taxonomy... BGP PQA NON-WARF ANTICOAG NDC Creating BGP PQA NON-WARF ANTICOAG MEDS Taxonomy... BGP PQA WARFARIN NDC Creating BGP PQA WARFARIN MEDS Taxonomy... BGP PQA COPD NDC Creating BGP PQA COPD MEDS Taxonomy... BGP PQA ASTHMA INHALE STER NDC Creating BGP PQA ASTHMA INHALE STER MED Taxonomy... BGP PQA BENZODIAZ NDC Creating BGP PQA BENZODIAZ MEDS Taxonomy... BGP PQA ARB NEPRILYSIN NDC Creating BGP PQA ARB NEPRILYSIN MEDS Taxonomy... BGP CMS SMOKING CESSATION VAPI Creating BGP CMS SMOKING CESSATION MEDS Taxonomy... Creating BGP CMS SYSTEMIC CHEMO MEDS Taxonomy... Creating BGP CMS IMMUNOSUPPRESSIVE MEDS Taxonomy... Updating Routine file... Updating KIDS files... IHS CLINICAL REPORTING 17.0 Installed. Aug 12, 2016@11:58:30 Not a VA primary domain Install Completed

```
Figure 4-1: Sample installation for IHS Clinical Reporting package 17.0
```
### <span id="page-21-0"></span>4.2 Sample Installation of the CRS GUI

1. Double click **bgp\_1700setup.exe** to launch the **Visual CRS Setup Wizard** [\(Figure 4-2\)](#page-21-1):

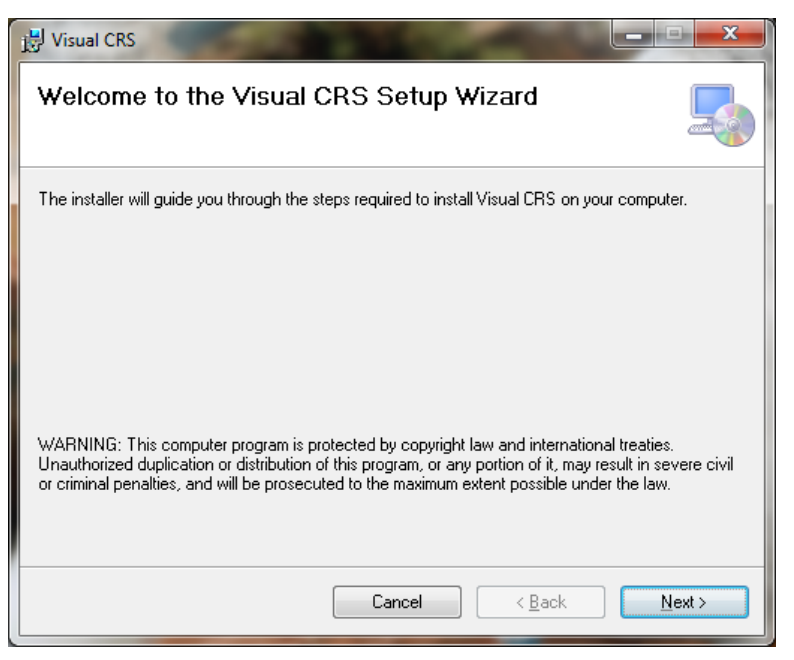

Figure 4-2: **Visual CRS Setup Wizard**, Welcome dialog

<span id="page-21-1"></span>2. Click **Next** to display the **Select Installation Folder** dialog [\(Figure 4-3\)](#page-21-2):

<span id="page-21-2"></span>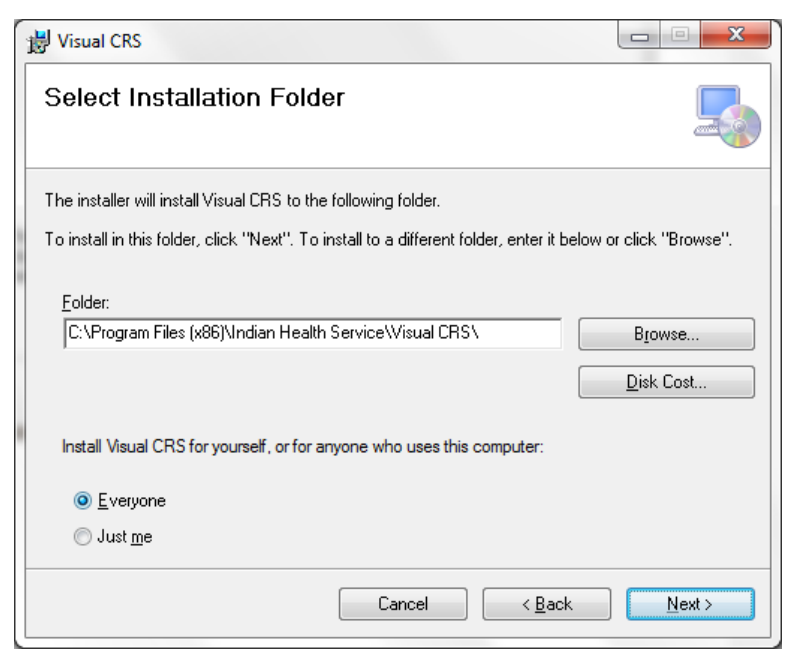

Figure 4-3: **Visual CRS Setup Wizard**, **Select Installation Folder** dialog

3. Click **Next** to display the **Confirm Installation** dialog [\(Figure 4-4\)](#page-22-0):

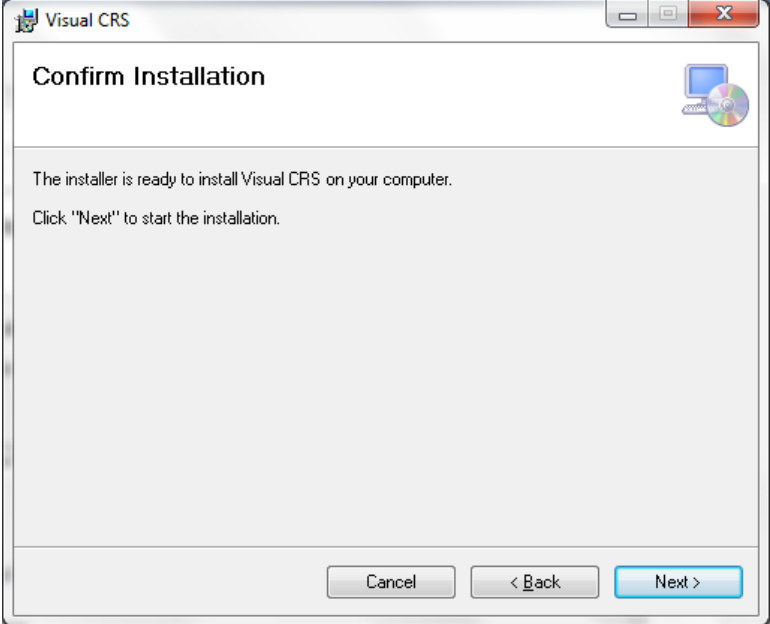

<span id="page-22-0"></span>Figure 4-4: **Visual CRS Setup Wizard**, **Confirm Installation** dialog

4. Click **Next** to display the **Installing Visual CRS** dialog [\(Figure 4-5\)](#page-22-1):

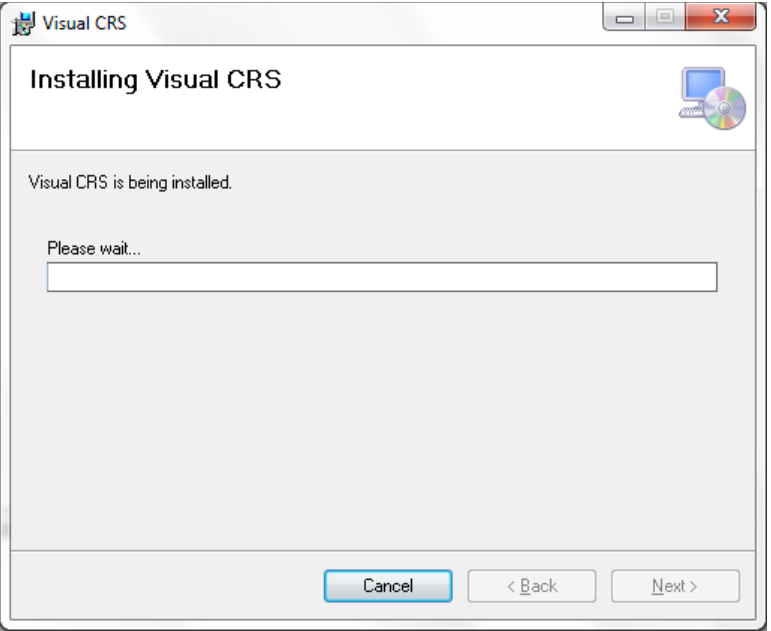

<span id="page-22-1"></span>Figure 4-5: **Visual CRS Setup Wizard**, **Installing Visual CRS** dialog

5. Wait while the application is installed. When the installation is complete, the **Installation Complete** dialog [\(Figure 4-6\)](#page-23-0) displays:

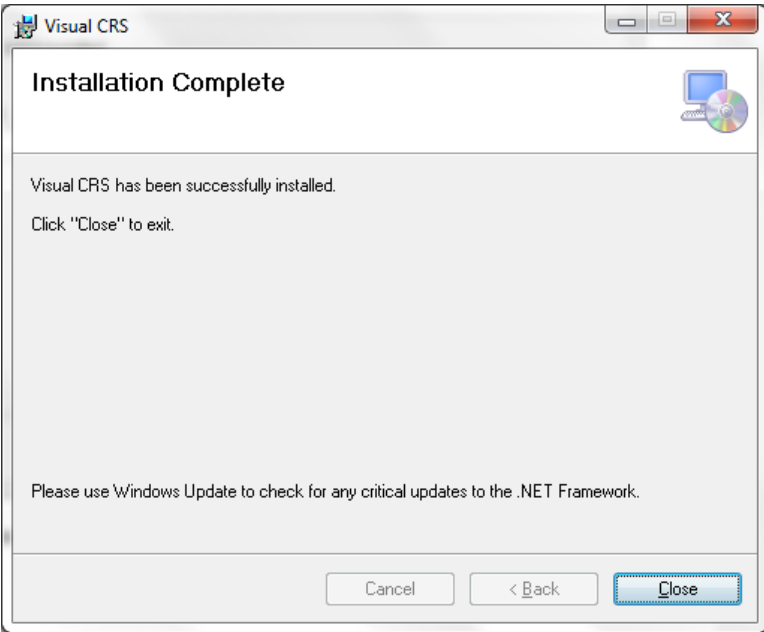

<span id="page-23-0"></span>Figure 4-6: **Visual CRS Setup Wizard**, **Installation Complete** dialog

6. Click **Close**.

A desktop shortcut named Visual CRS should now be available. Refer to the user manual for instructions on use of the Visual CRS application.

## <span id="page-24-0"></span>**Acronym List**

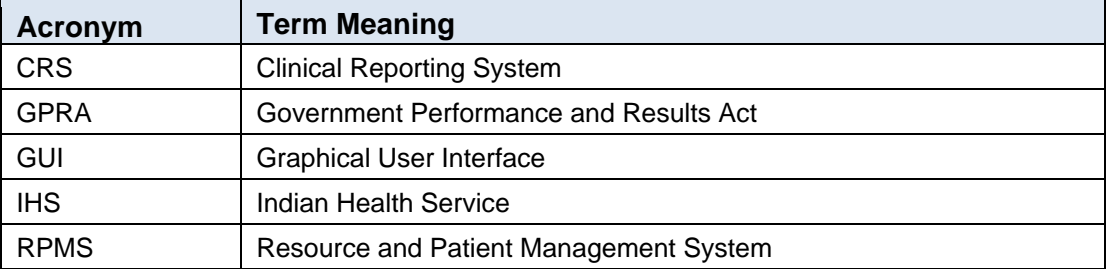

## <span id="page-25-0"></span>**Contact Information**

If you have any questions or comments regarding this distribution, please contact the OIT Help Desk (IHS).

**Phone:** (888) 830-7280 (toll free)

Web: <http://www.ihs.gov/helpdesk/>

**Email:** [support@ihs.gov](mailto:support@ihs.gov)